Структурное подразделение государственного бюджетного общеобразовательного учреждения Самарской области средней общеобразовательной школы № 6 городского округа Отрадный Самарской области, Центр Дополнительного Образования Детей

# **Конспект занятия по дополнительной общеобразовательной общеразвивающей программе «Цифровое Лего-конструирование»**

**Тема занятия: Конструирование для модели «Первый робот в Mindstorms»**

> Разработчик: Дедюлина Валерия Александровна, педагог дополнительного образования СП ГБОУ СОШ СОШ № 6 г.о. Отрадный ЦДОД

г. Отрадный 2022 г.

### **Тема занятия:**

Конструирование для модели «Первый робот в Mindstorms»

#### Задачи занятия

обучающие:

- научить и закрепить умение детей строить по образцу;
- научить передавать характерные особенность техники, опираясь на схему;
- научить сравнивать, анализировать необходимые детали для точного создания модели;

развивающие:

- развивать наглядно-действенное мышление;
- развивать интерес к познавательной деятельности;
- формировать способность осуществлять элементарный анализ объекта;
- развивать коммуникативные способности, умение жить в коллективе. воспитательные:
- воспитывать ответственное отношение к результату выполненной работы;
- формировать этику поведения на занятиях и вне занятий.

#### **Ожидаемые предметные результаты:**

- обучающиеся будут знать:
- разделы программы Lego Digital Designer(LDD);
- принцип работы робота.

обучающиеся будут уметь:

- создавать модели по инструкции;
- пользоваться программой Lego Digital Designer.

обучающиеся будут владеть:

-представлением о технической работе робота.

**Оборудование:** персональный компьютеры с установленной программой Lego Digital Designer.

#### **Дидактические материалы:**

Карточки с инструкцией модели.

### **План занятия:**

- 1. Организационный момент
- 2. Теоретическая часть
- 3. Изучение материала
- 3. Практическая часть
- 4. Подведение итогов занятия

### **Ход занятия:**

#### **1. Организационный момент**

Приветствие, создание позитивного настроя. Внимание! Внимание! Приглашаю всех друзей к компьютеру скорее. Там и взрослым интересно: В «LDD» играть полезно! Начинаем цифровое Лего-конструирование!

Сегодня мы с вами попробуем построить своего первого робота EV3 в разделе Mindstorms, давайте начнем быстрее.

## **2. Теоретическая часть (презентация)**

Уже более 20 лет юные инженеры используют в своих навыках роботостроения конструкторские разработки из наборов LEGO Mindstorms. Интересно, что по статистике именно они являются наиболее продаваемым продуктом бренда. История их возникновения началась ещё в 1986 году, когда появился первый компьютер-контроллер LEGO. Чуть позже бренд начал сотрудничество с одним из ведущих институтов Америки и собрали команду талантливых программистов. Благодаря их стараниям уже в 1998 году на международной конвенции в Лондоне был представлен первый LEGO Mindstorms.

LEGO Mindstorms – это набор механических деталей для создания настоящего программируемого робота и роботизированных устройств. В составе наборов – управляемый блок, различное количество деталей, соединяемых между собой, а также электронно-механических блоков, реле, сервоприводов, звеньев и цепей, с помощью которых можно сконструировать любую автоматизированную машину, конвеер, манипулятор или двигающегося робота и задать нужную программу действий для полноценной работы.

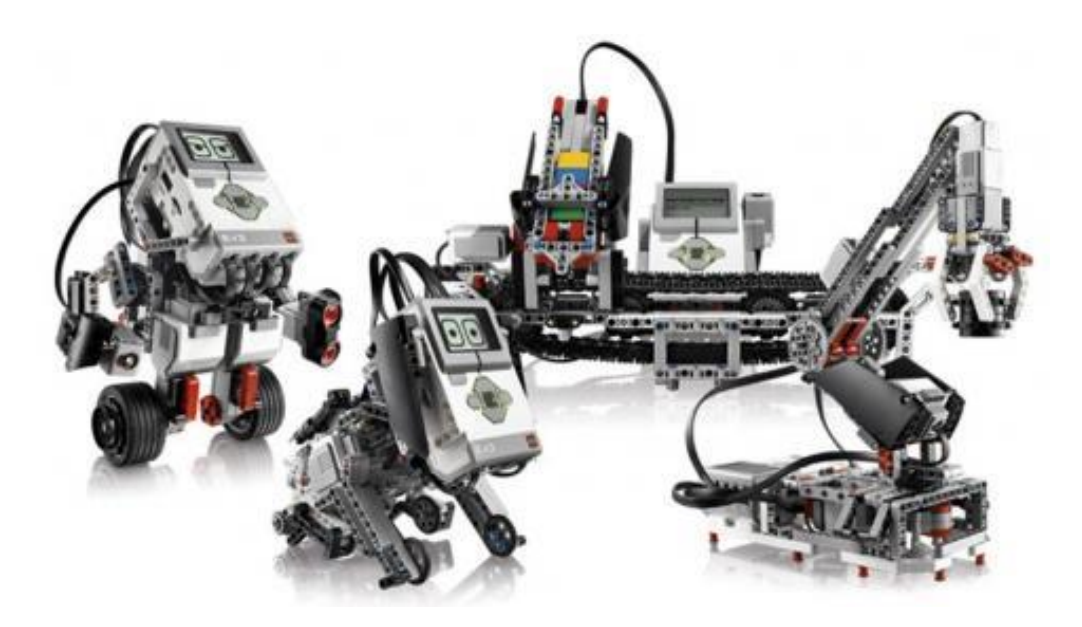

Рис 2.1 – Набор EV3

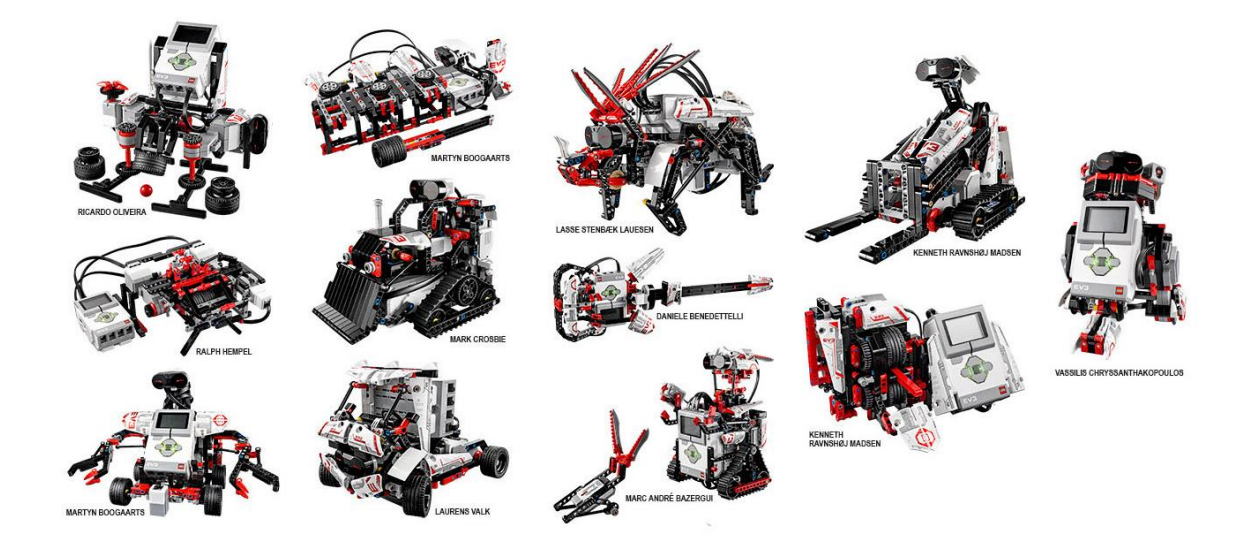

Рис 2.2 – Разновидности моделей из наборов LEGO Mindstorms

*Технология EV3.*

Датчик цвета — это цифровой датчик, который может определять цвет или яркость света, поступающего в небольшое окошко на лицевой стороне датчика.

Датчик касания — это аналоговый датчик, который может определять, когда красная кнопка датчика нажата, а когда отпущена.

Инфракрасный датчик — это цифровой датчик, который может обнаруживать инфракрасный свет, отраженный от сплошных объектов.

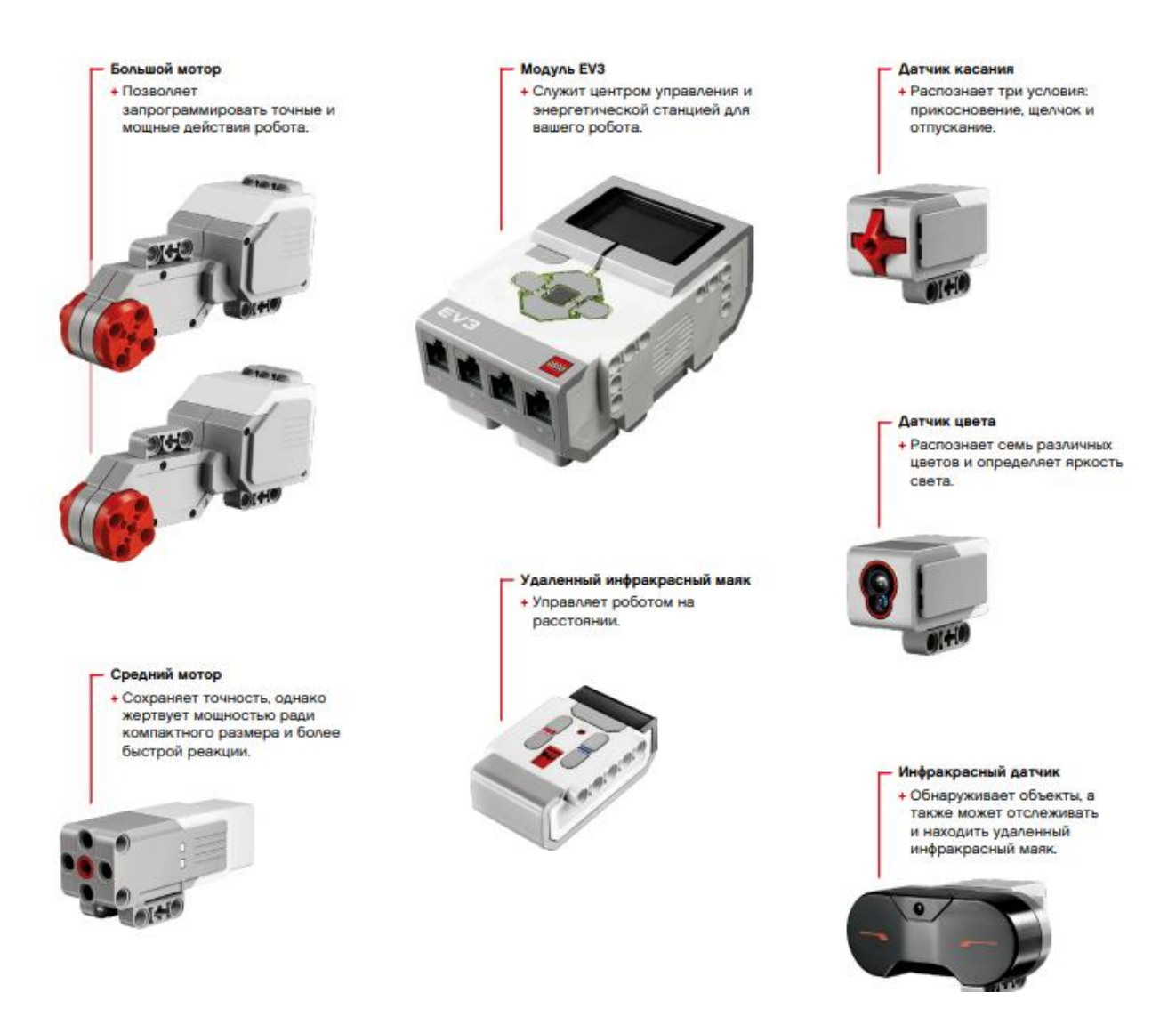

Рис 2.3 – Обзор технологии EV3

#### **3. Изучение материала**

Итак, после теоретической части дети должны занять свои места за персональными компьютерами с установленной программой LDD.

Перед тем как приступать к созданию своей модели, ребята должны познакомиться с деталями, которые присутствуют в их программе. Для изучение данного материала выдаются карточки, с обозначением детали и поиска ее в программе.

Карточки можно взять по данной ссылки: <https://disk.yandex.ru/i/fJIaNV-UsHaU8Q>

#### **4. Практическая часть**

Перед созданием модели необходимо раздать карточки с инструкцией сборки модели. Конечная модель показана на рис.4.1

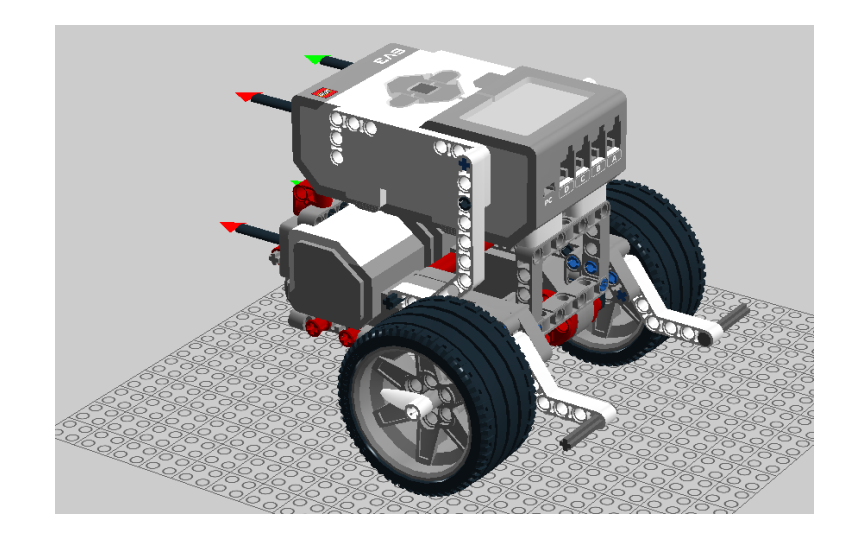

Рис  $4.1 - \text{Модель hj,jnf.}$ 

Для выполнения данной модели ребята должны запустить программу LDD, выбрать раздел Mindstorms и приступить к созданию робота по инструкции.

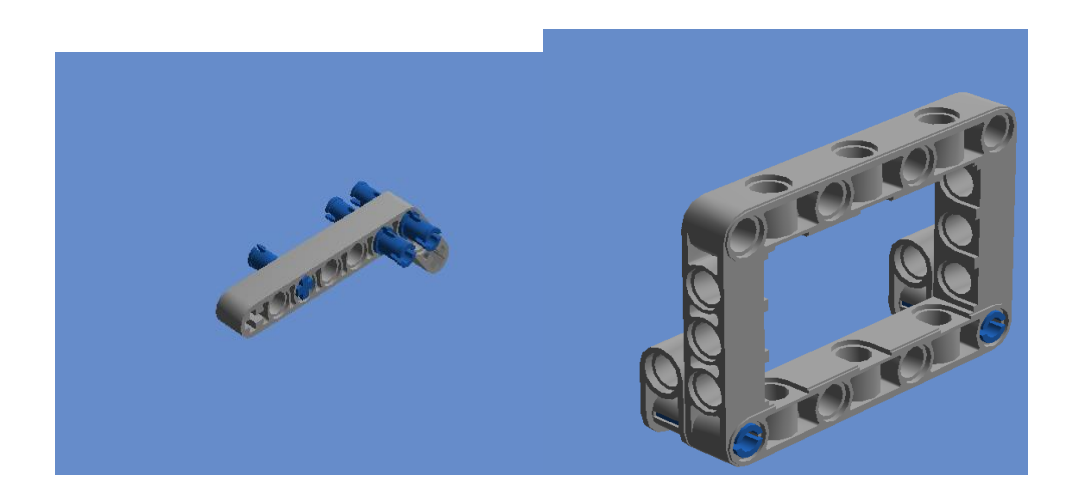

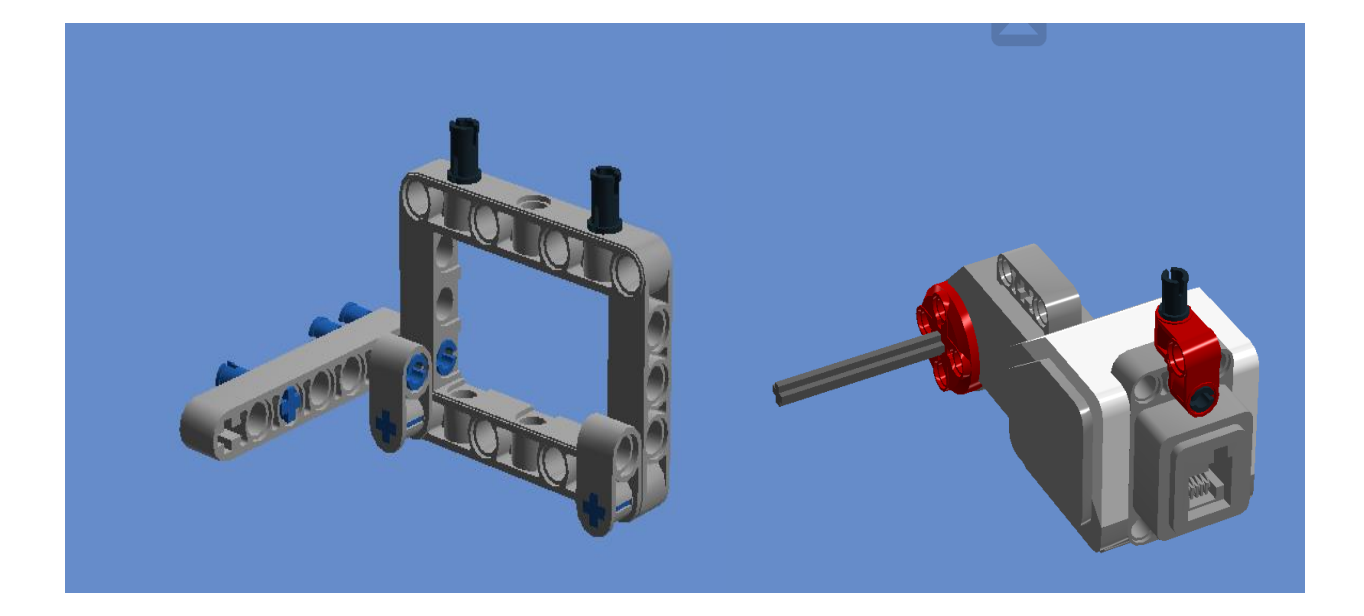

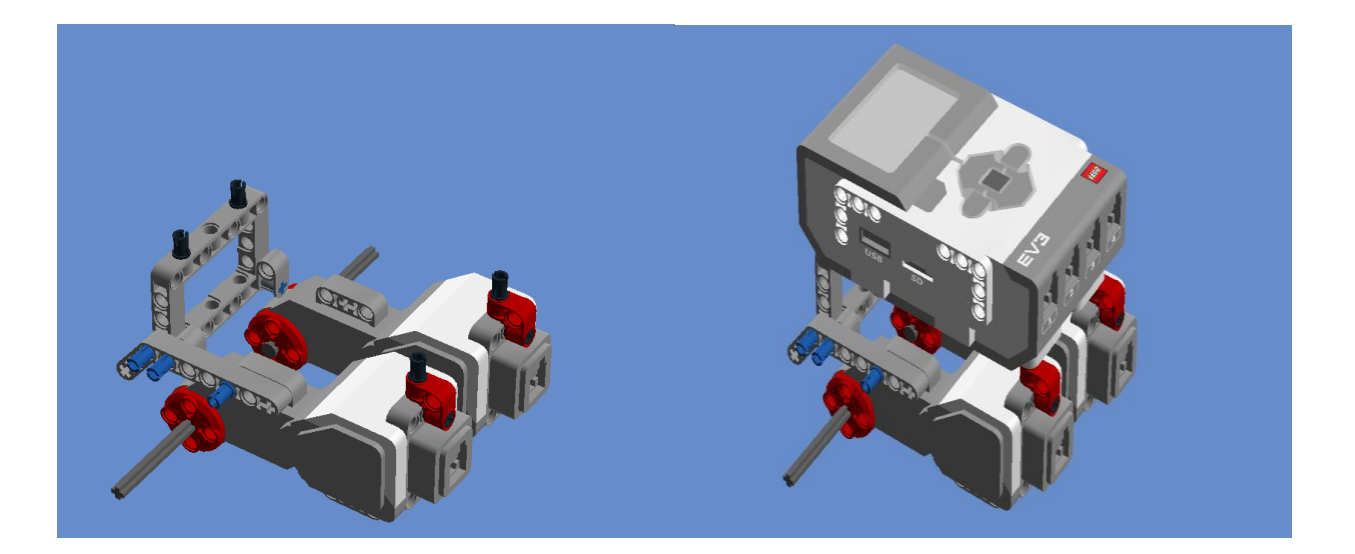

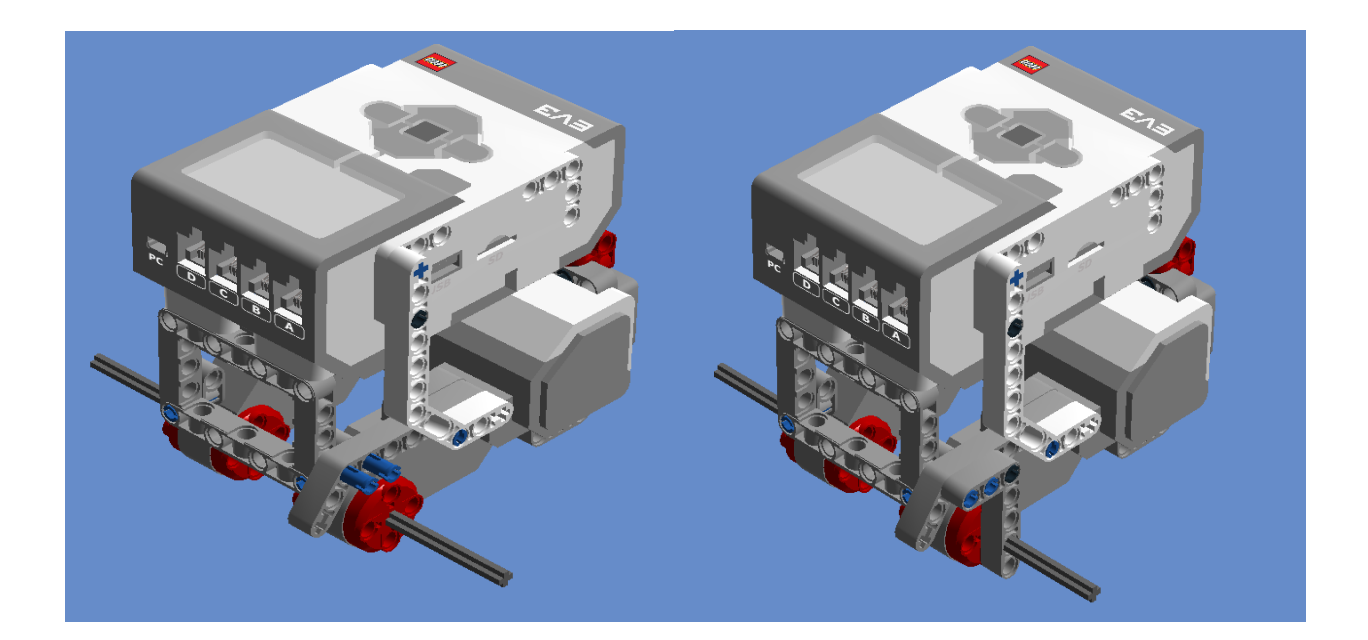

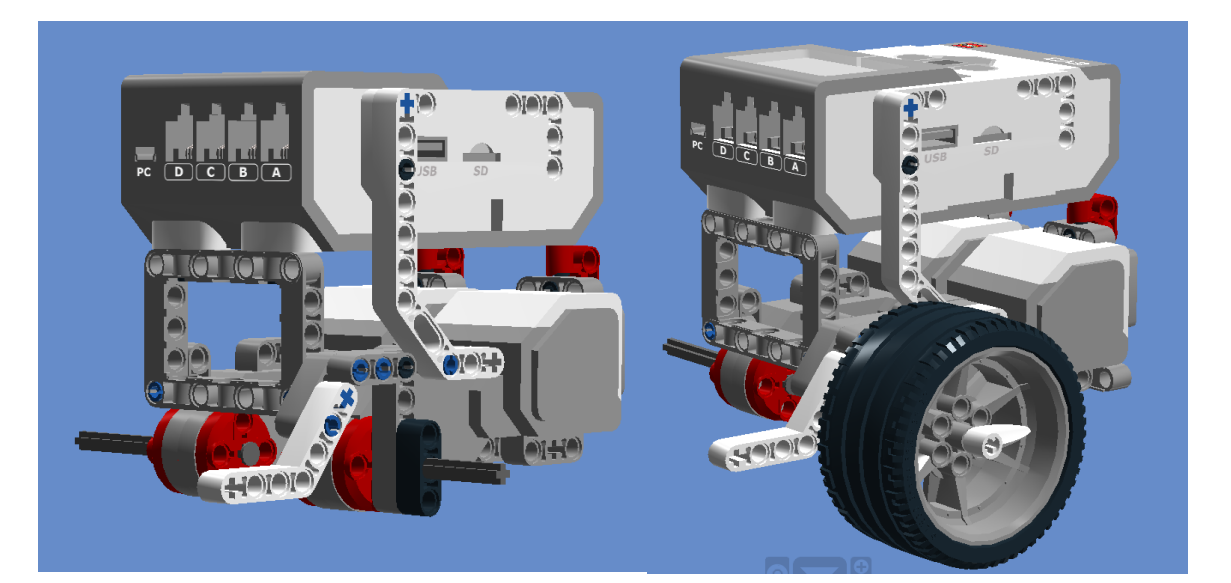

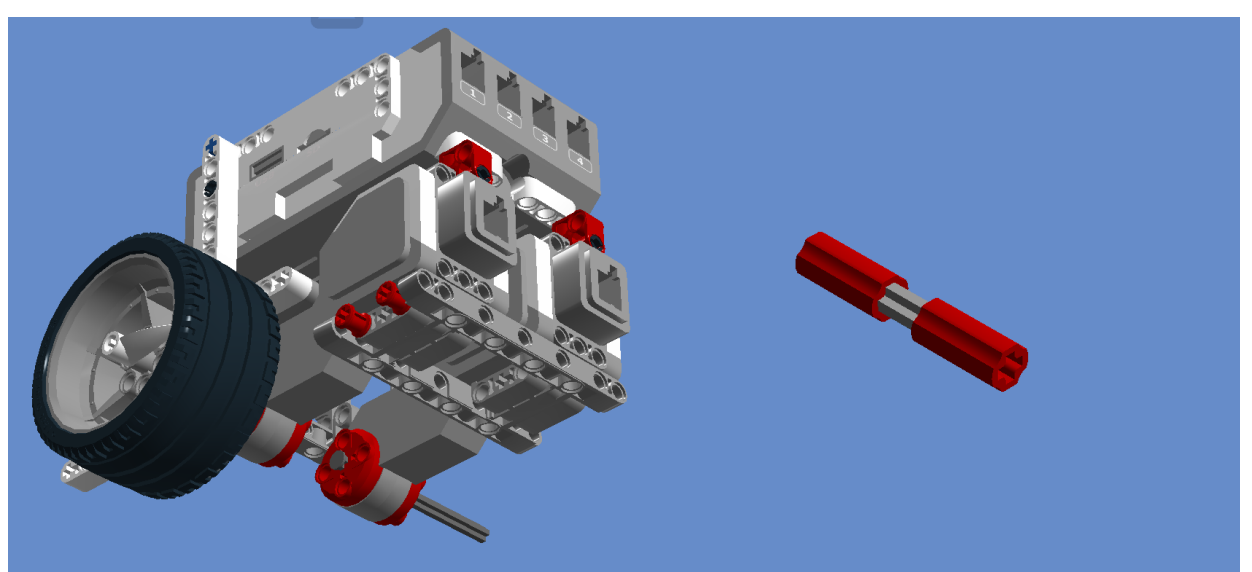

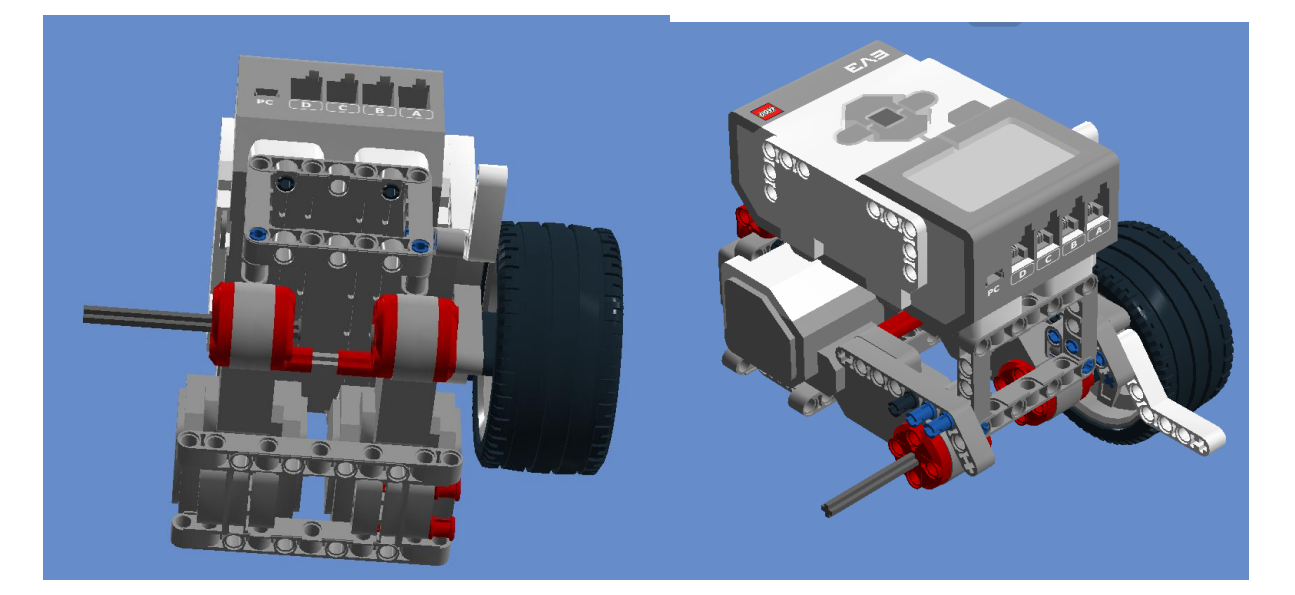

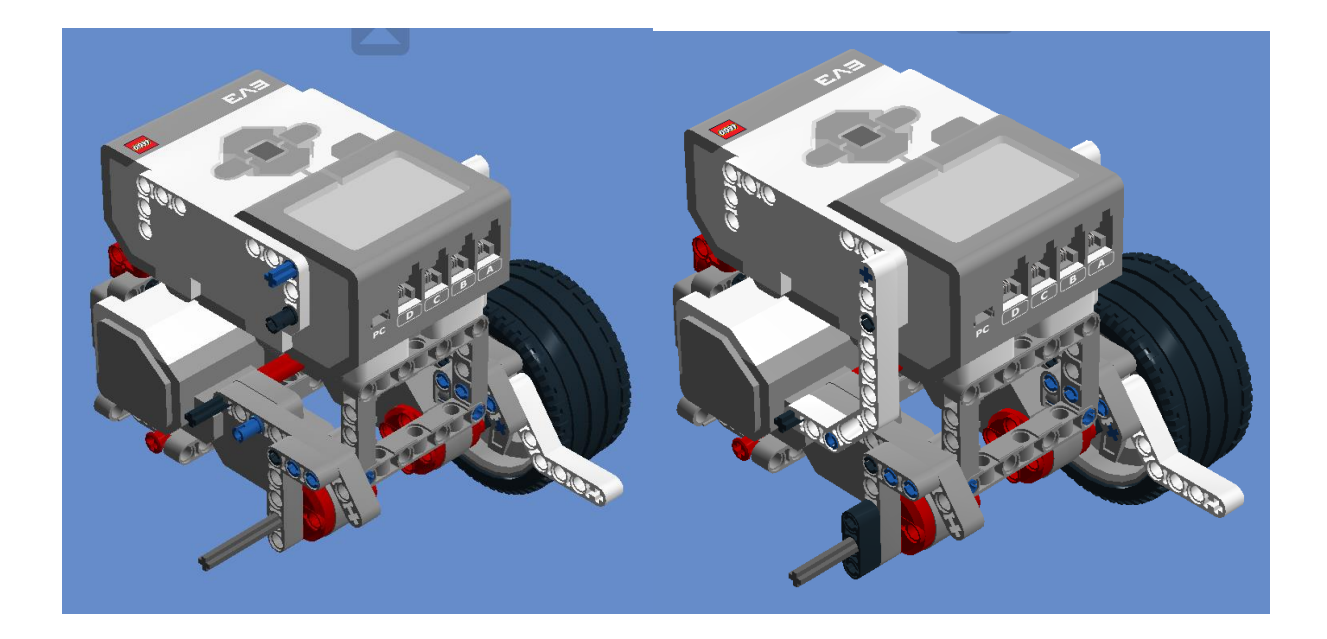

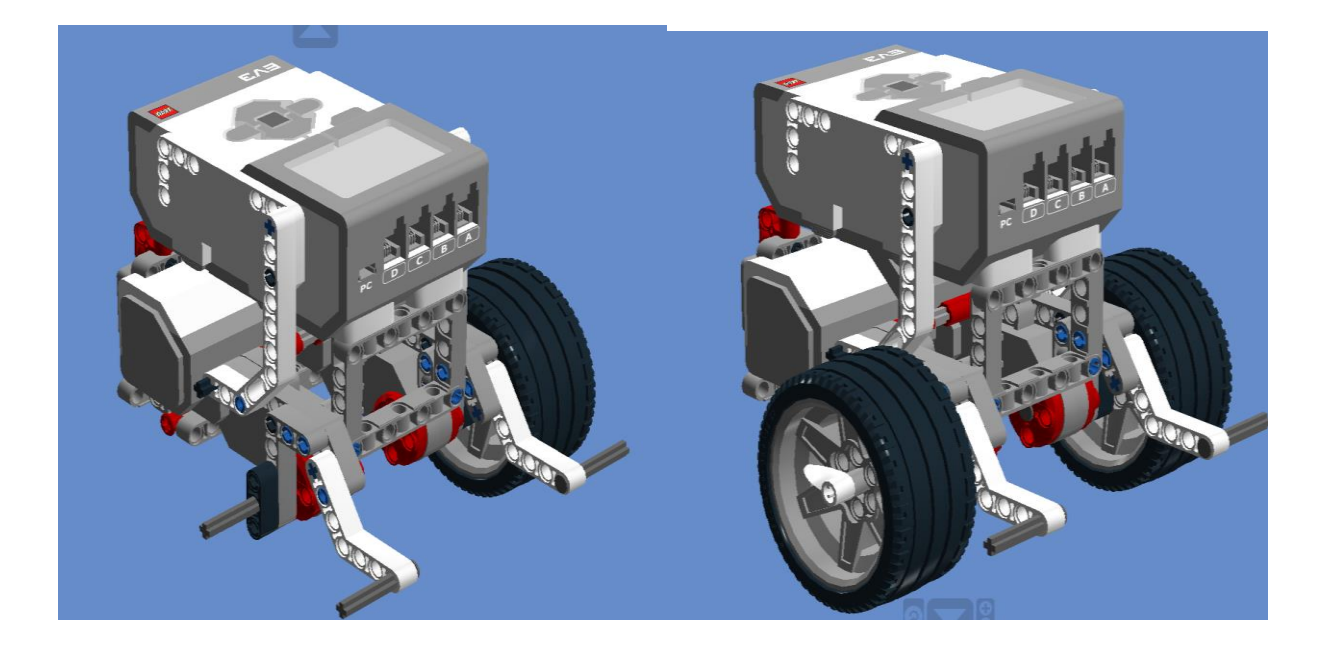

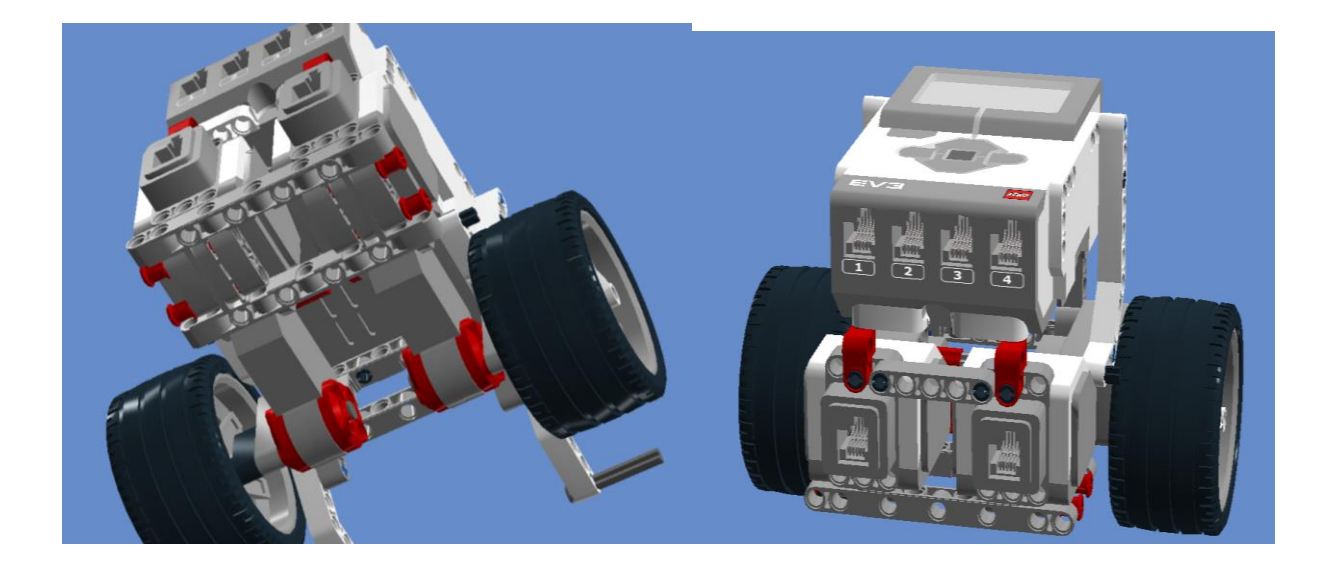

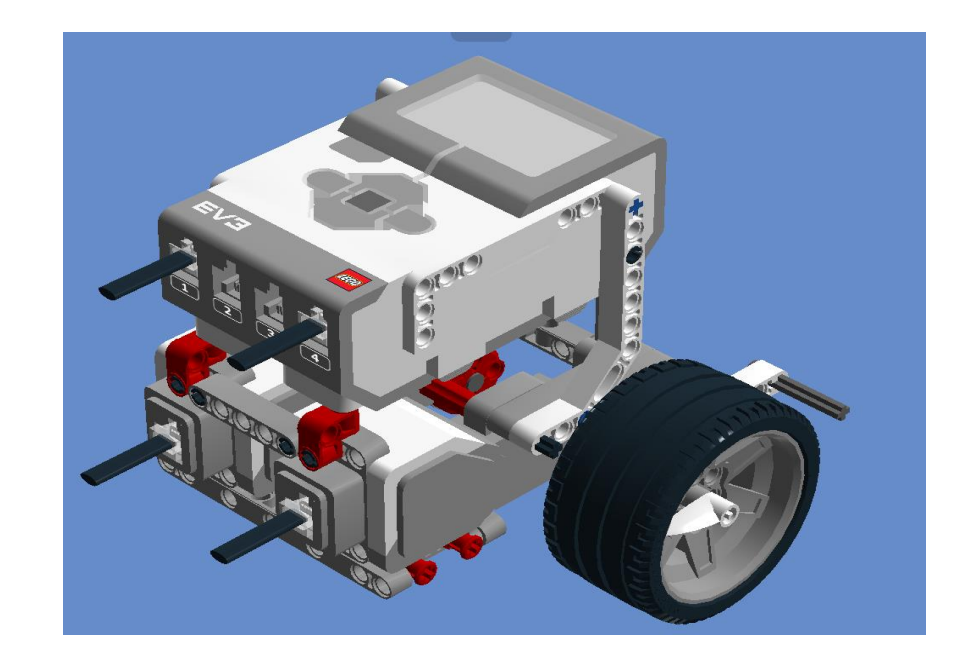

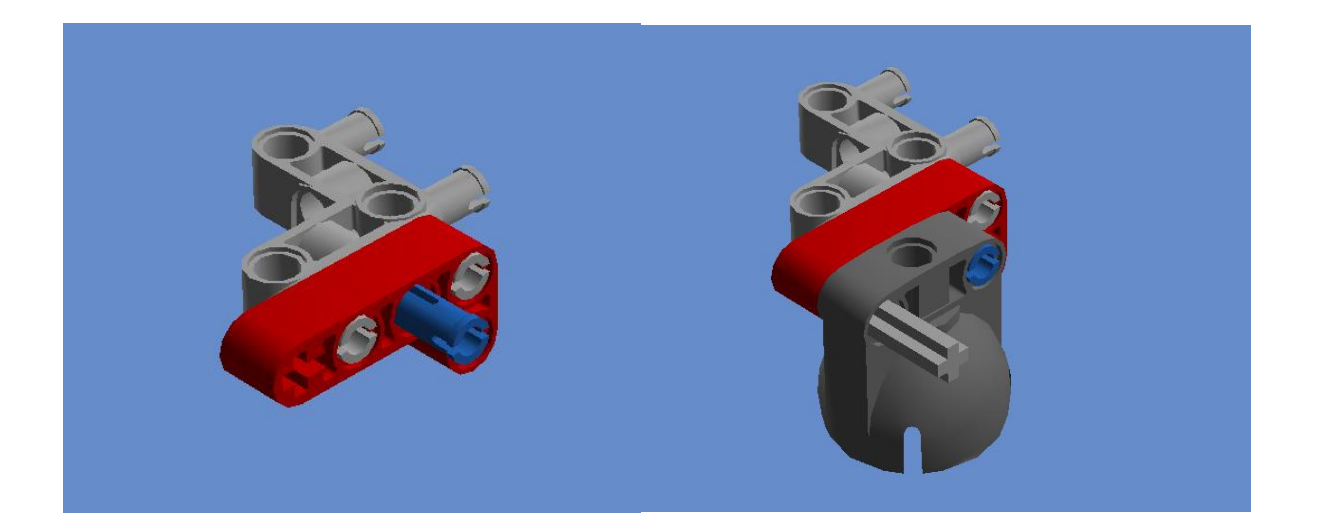

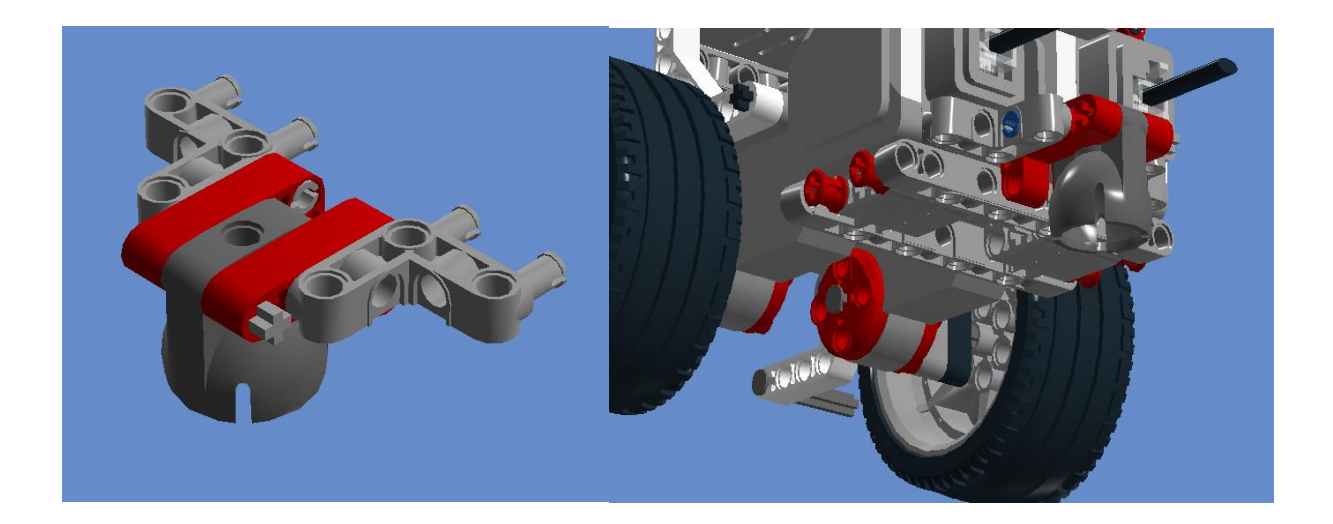

# **5.Подведение итогов занятия**

Обучающиеся отвечают на вопросы:

- Что я нового сегодня узнал/а?

- Что мне было не понятно?

-Что я бы хотел уметь конструировать с помощью программы Lego Digital Designer?